# 2022申請IPIN碼申請教學

步驟一 請前往 ITF IPIN 網站[\(www.itftennis.com/ipin](http://www.itftennis.com/ipin)),並點選下方連結(紅色標記處)

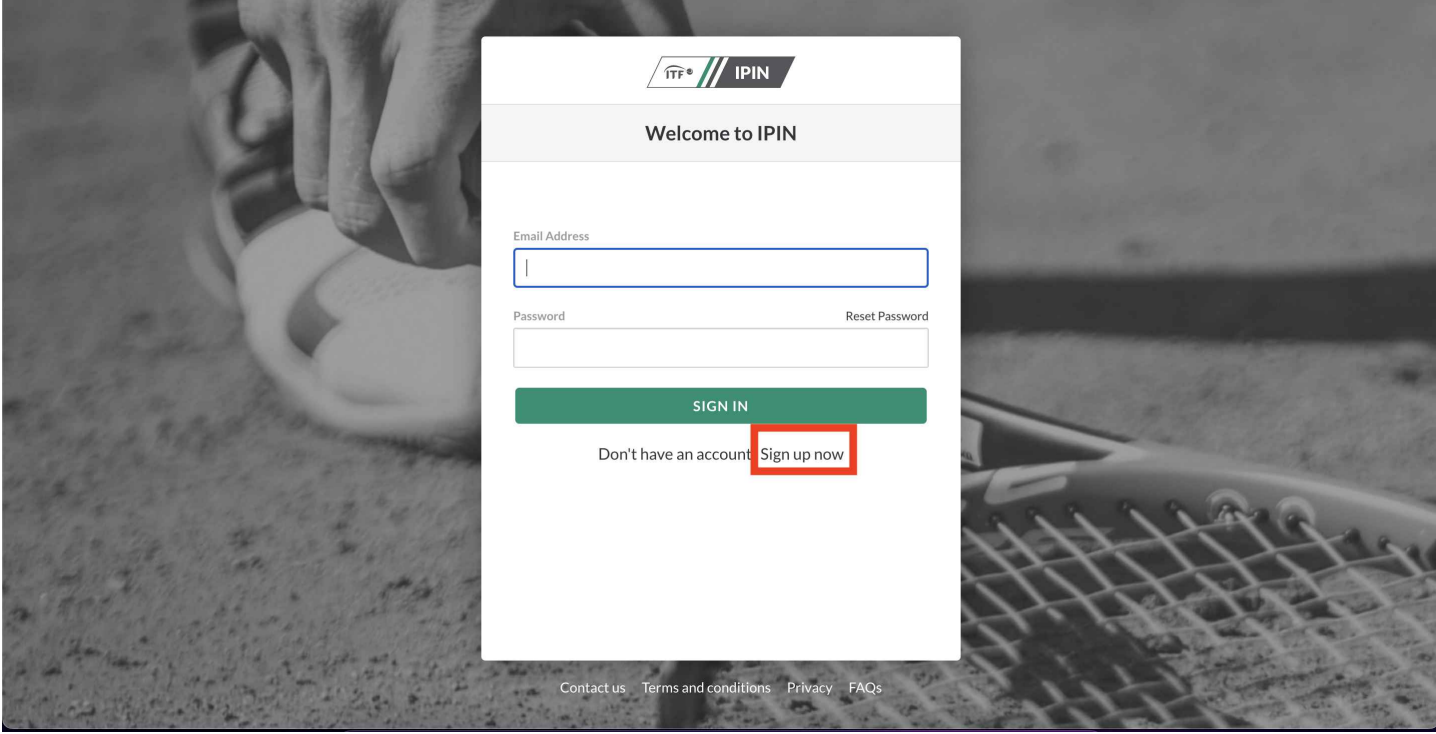

步驟二 請選以下各語言版本進入。(英文/法文/西文)

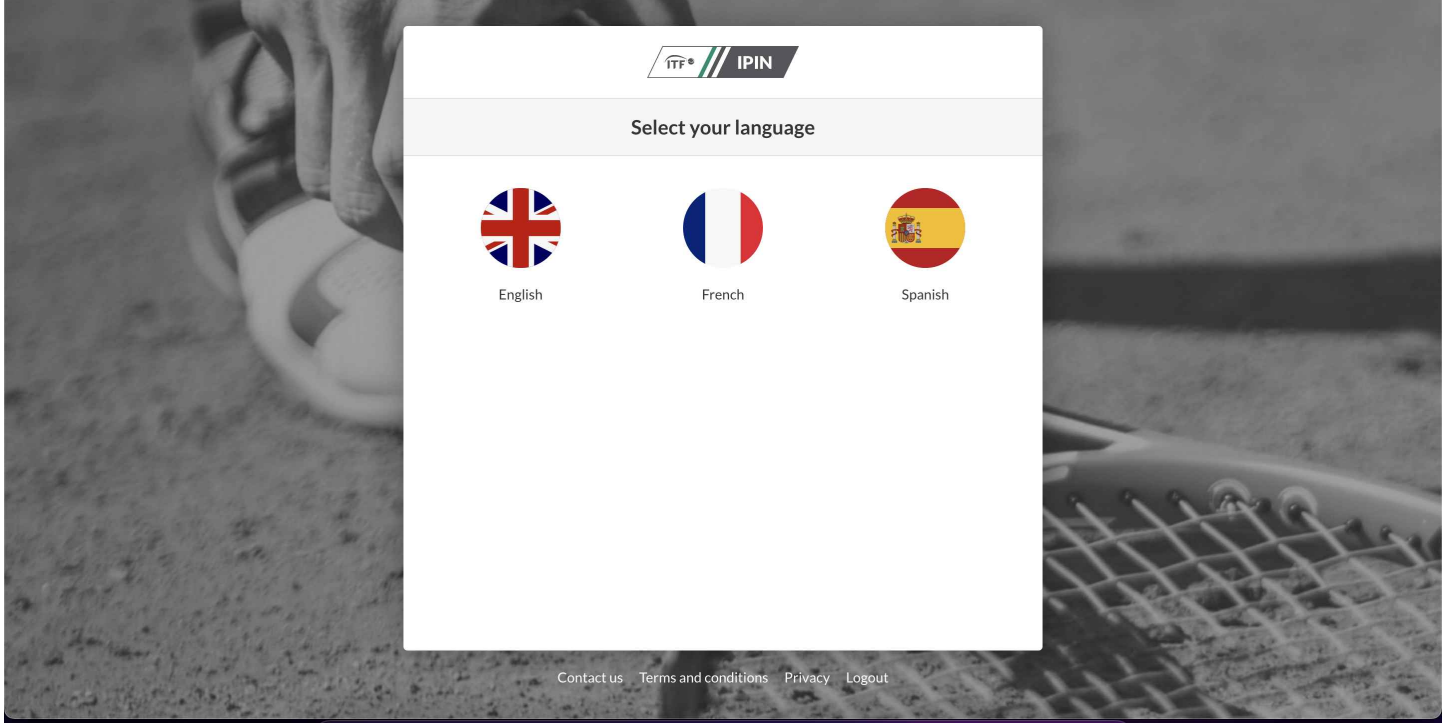

步驟三進入頁面後,請填寫以下資料包含(Email / 名 / 姓 / 性別 / 生日 / 國家 / 城市)

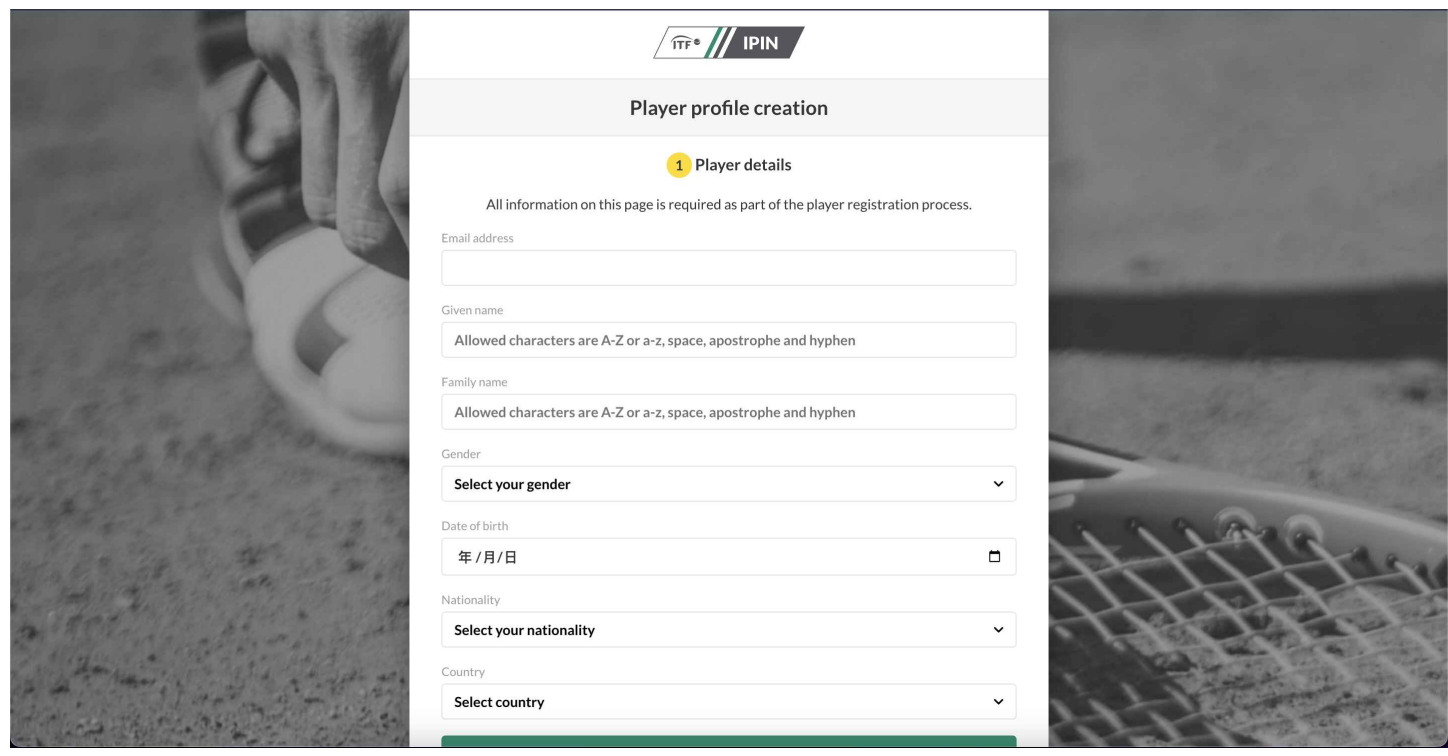

步驟四:請選擇(Taiwanese / Chinese Taipei)

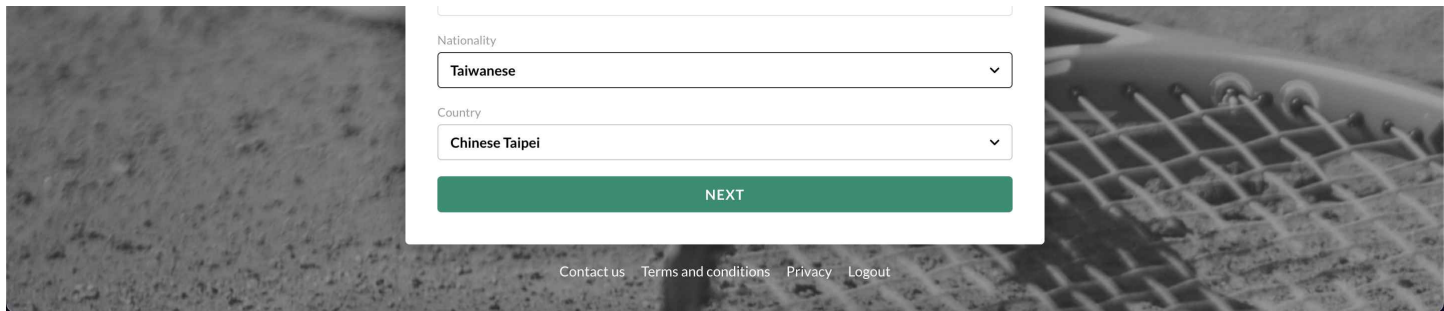

步驟五:請先填寫你的信箱,並寄出驗證碼(⼤約30秒會寄到您的信箱)

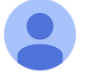

Microsoft on behalf of International Tennis Federation <msonlinese... 晚上10:14 (0分鐘前) 众  $\ddot{\cdot}$  $\leftrightarrow$ 寄給 我 ▼

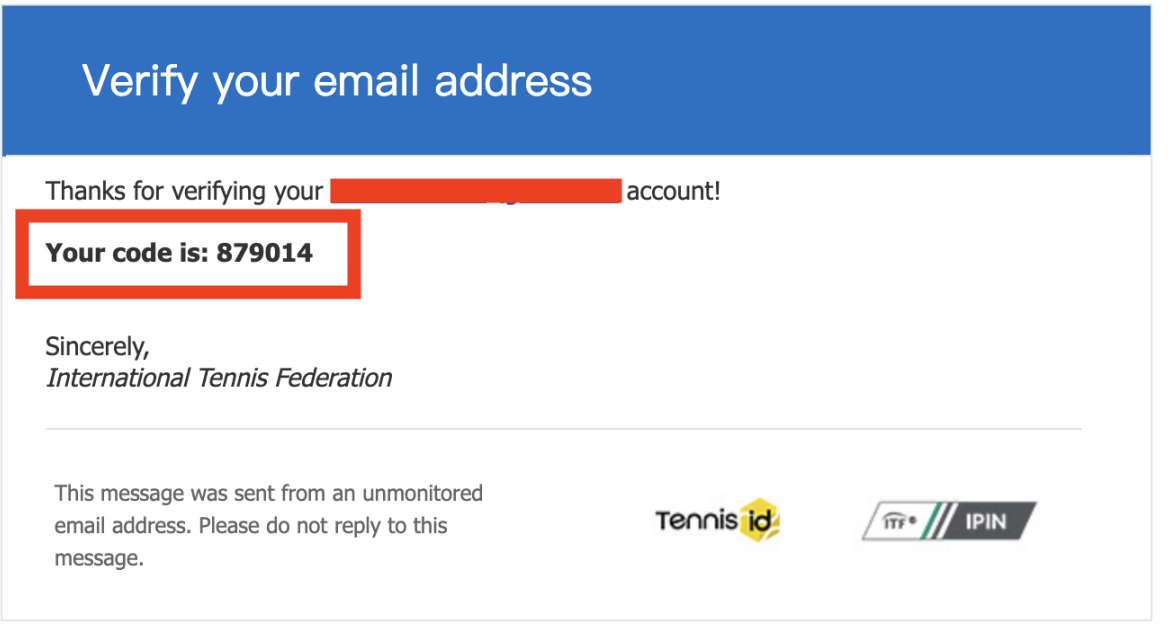

## 步驟六:請按下確認驗證

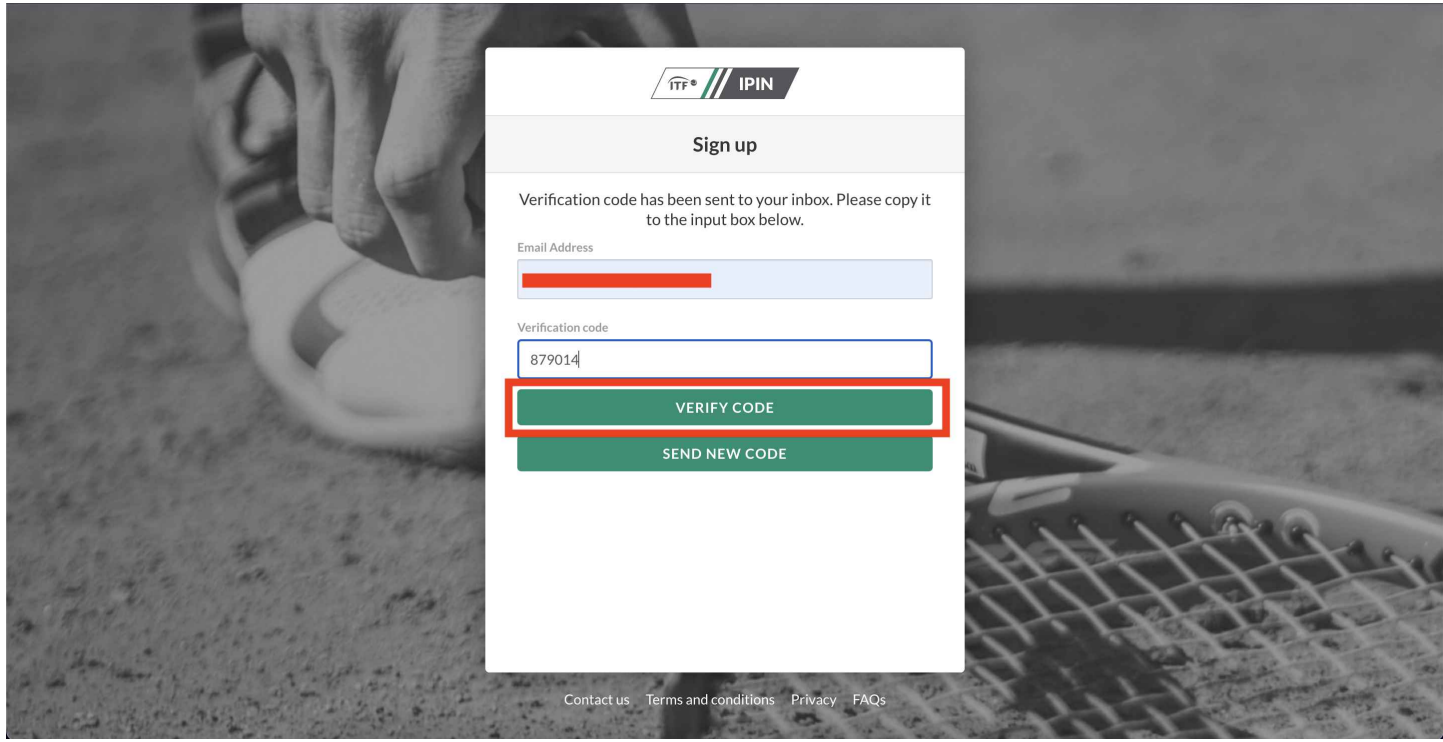

步驟七:確認之後,必須得設定一組密碼,設定完之後再次輸入一樣的密碼並按創建 注意: 必須有大寫英文和小寫英文加數字

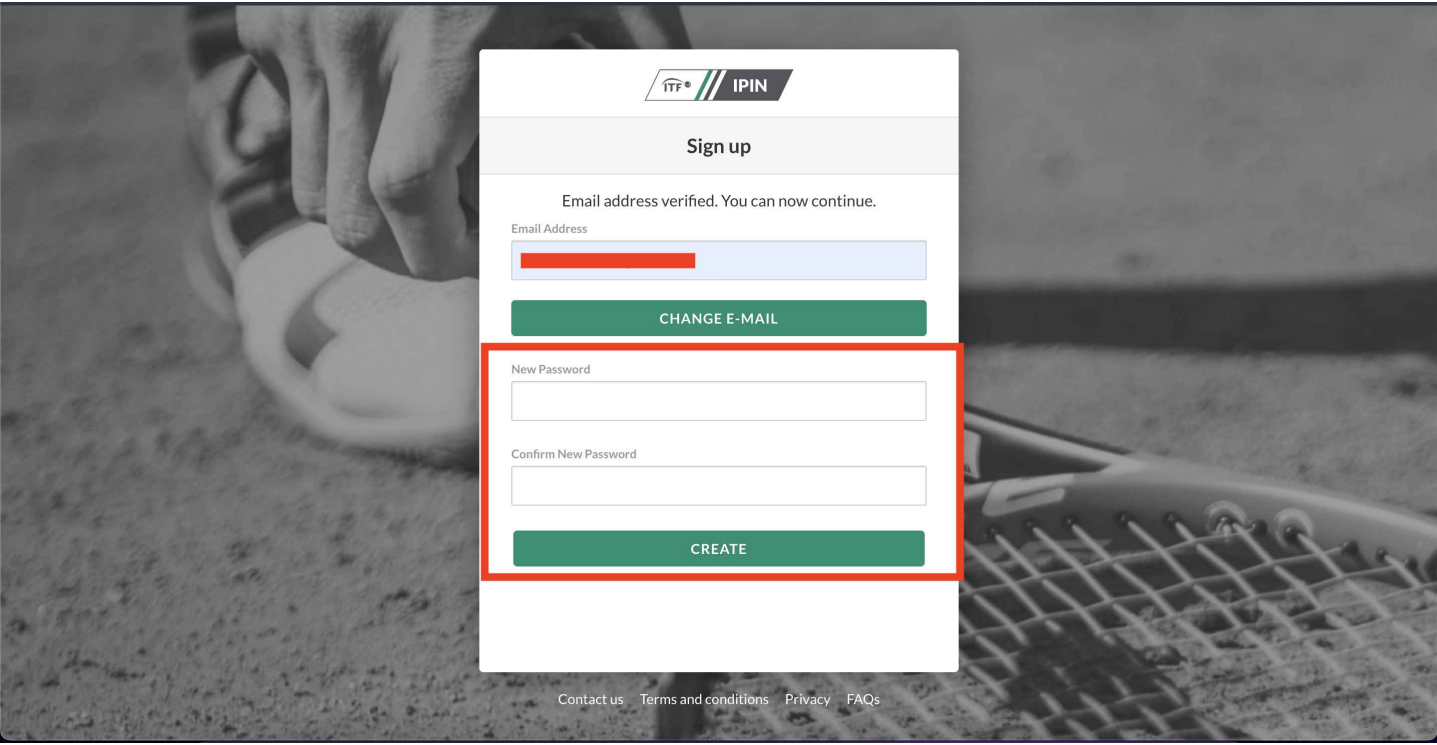

步驟八: 這樣子就完成申請 ITF帳號,接下來持續有相關基本資料需做填寫

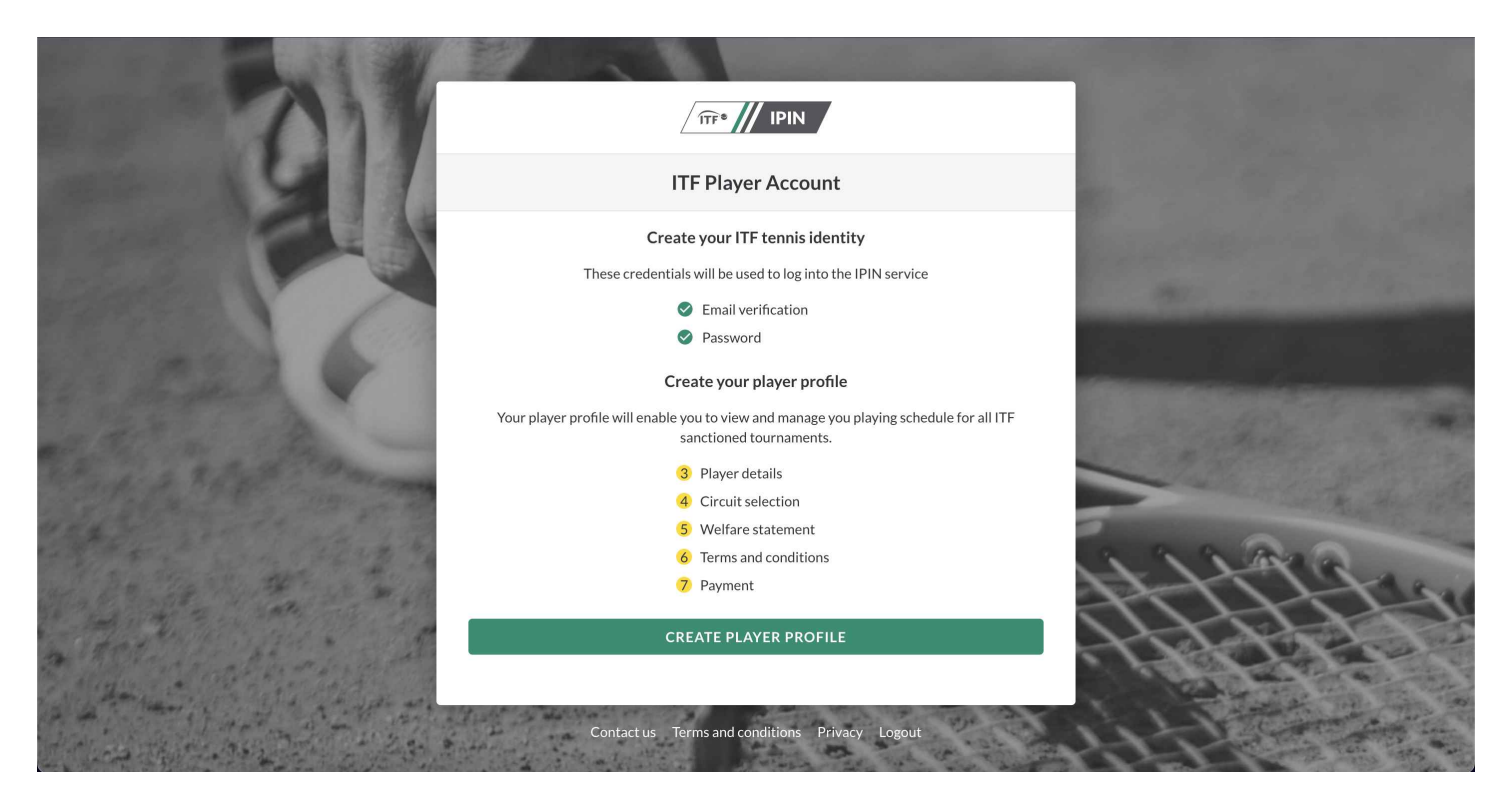

步驟九: 需填寫您的⼿機號碼/地址/城市/郵遞區號

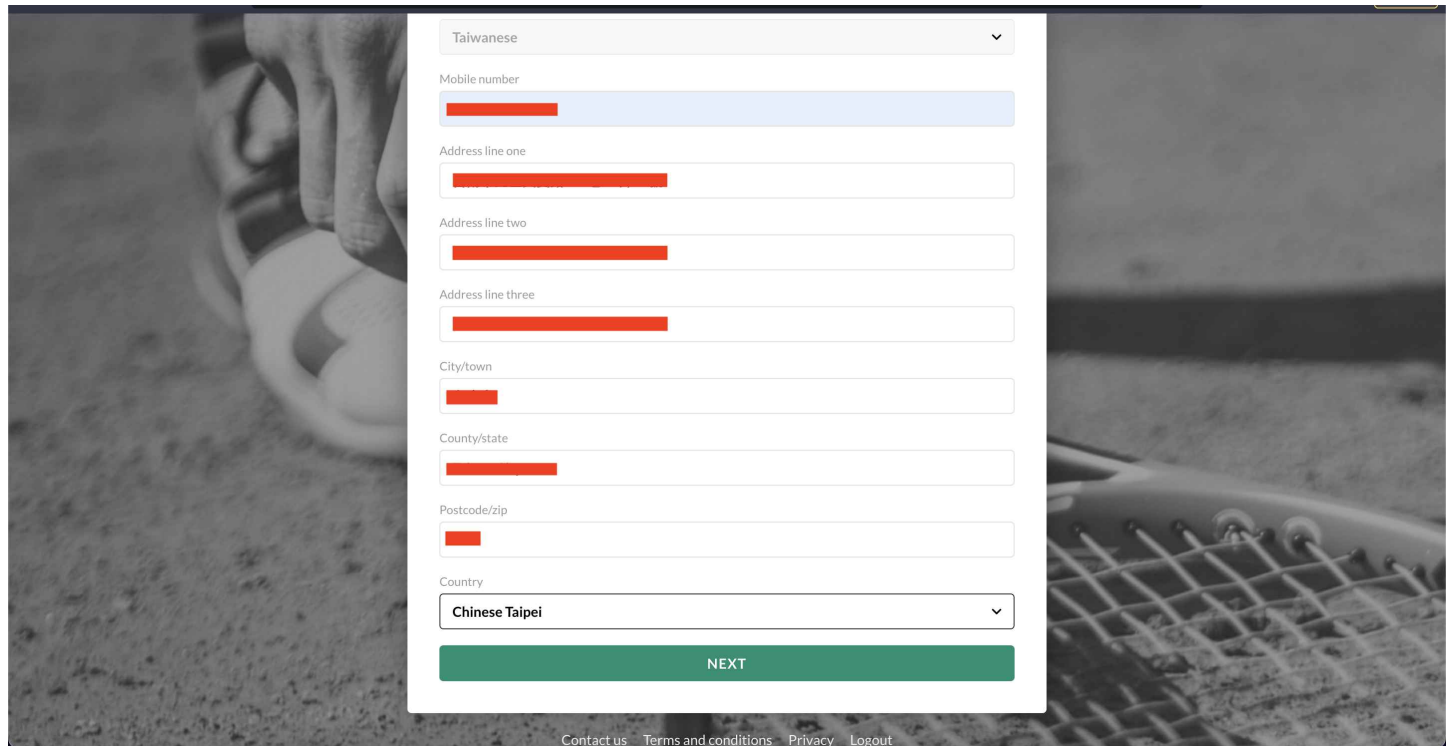

步驟⼗: 填寫完畢,我們選擇第四個選項

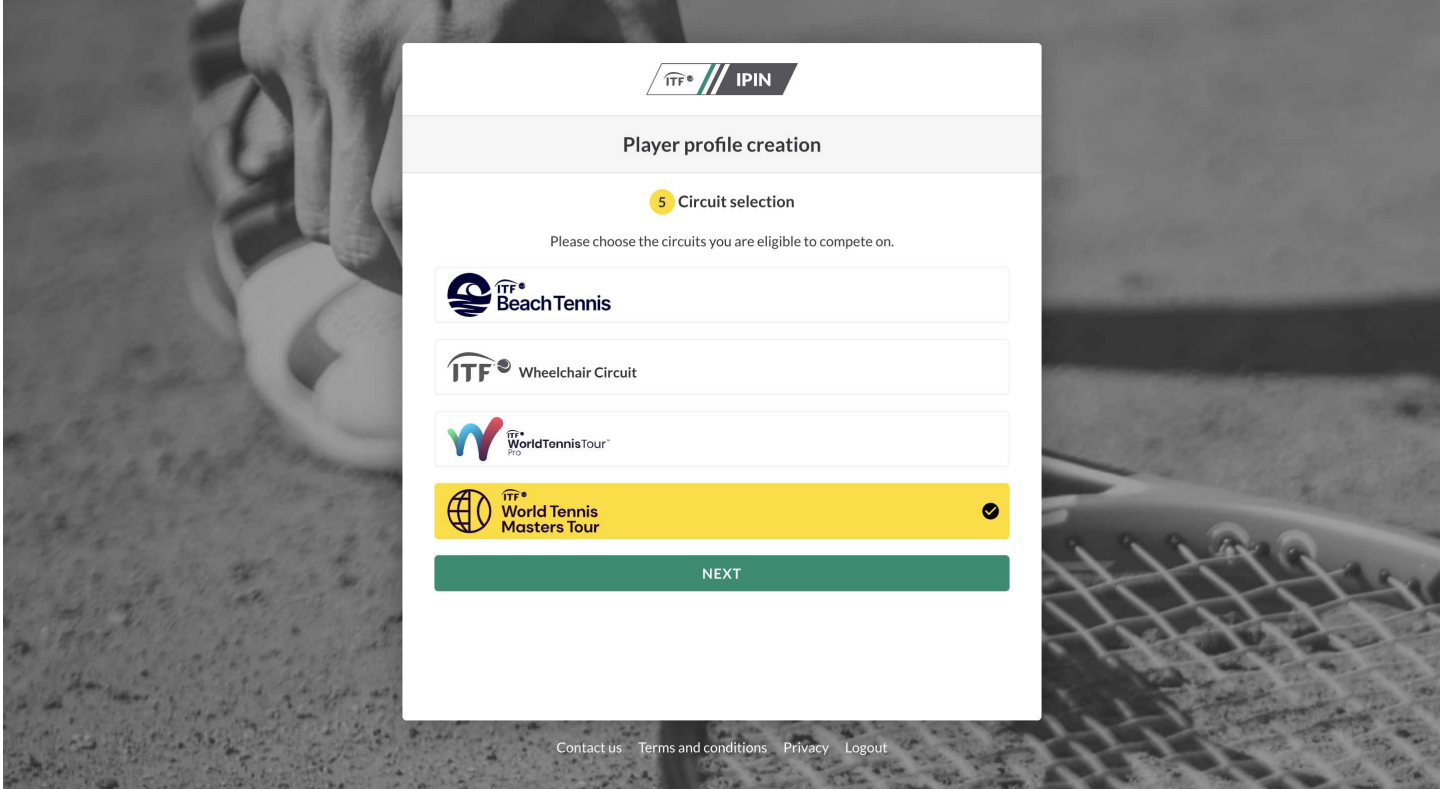

步驟十一:確認完之後,下個步驟會有聲明看完之後按接受

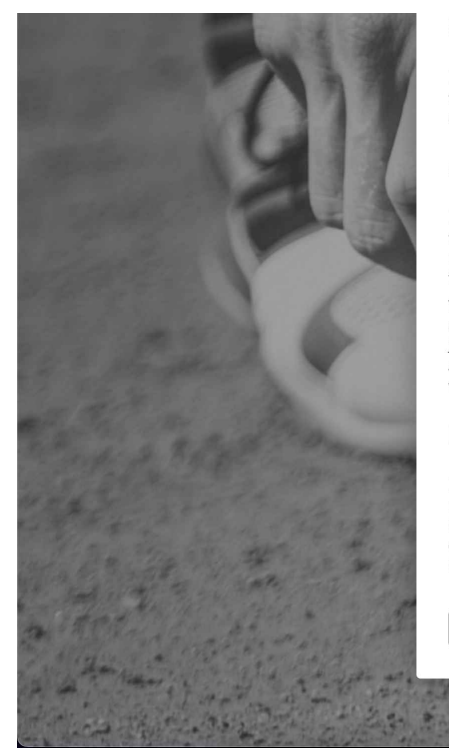

#### 5. Data Protection

I have read the ITE Privacy Notice for players participating in ITE competitions, and am aware that the ITF processes my personal data to (among other things) administer my IPIN account and facilitate my participation in ITF tournaments.

#### 6. General

If any provision of these terms is found to be invalid by any court having competent jurisdiction, the invalidity of that provision (or any part thereof) will not affect the validity of the remaining provisions of this Agreement or any other valid part of those terms, which shall remain in full force and effect.

This Agreement shall be governed by and construed in accordance with the laws of England and Wales. Save where the Rules and Regulations provide for another court or tribunal to have jurisdiction, the parties agree to refer any dispute arising out of or in connection with this Agreement to the Court of Arbitration for Sport for final and binding arbitration in accordance with the CAS Code of Sports Related Arbitration, Ordinary Procedure.

#### **Player Agreement**

I, [PLAYER NAME], have read, understood, consent and agree to the above agreements of the player (section 1), Anti-Doping Consent (section 2), Anti-Corruption Consent (section 3) (where applicable) and Eligibility for Wheelchair Tennis Players (section 4) (where applicable). I confirm that I have read the ITF Privacy Notice for players participating in ITF competitions (section 5) and I agree to the nominated Jurisdiction at section 6.

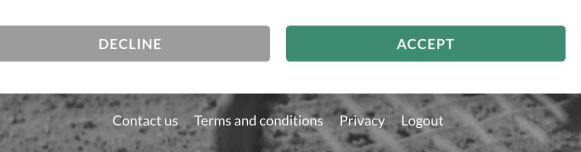

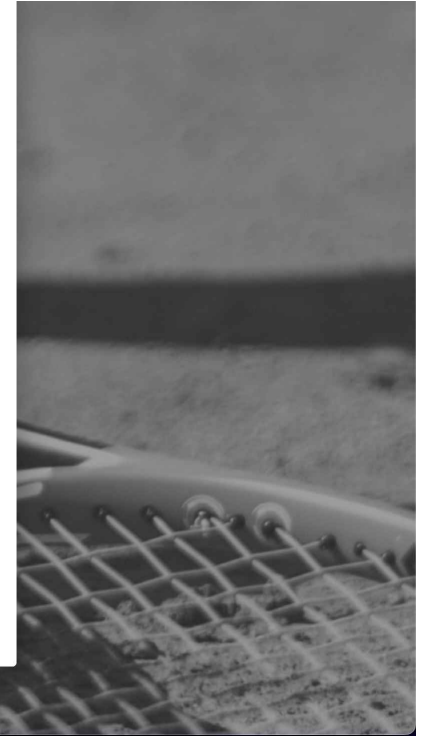

### 步驟十二: 一樣確認條文規範後按接受

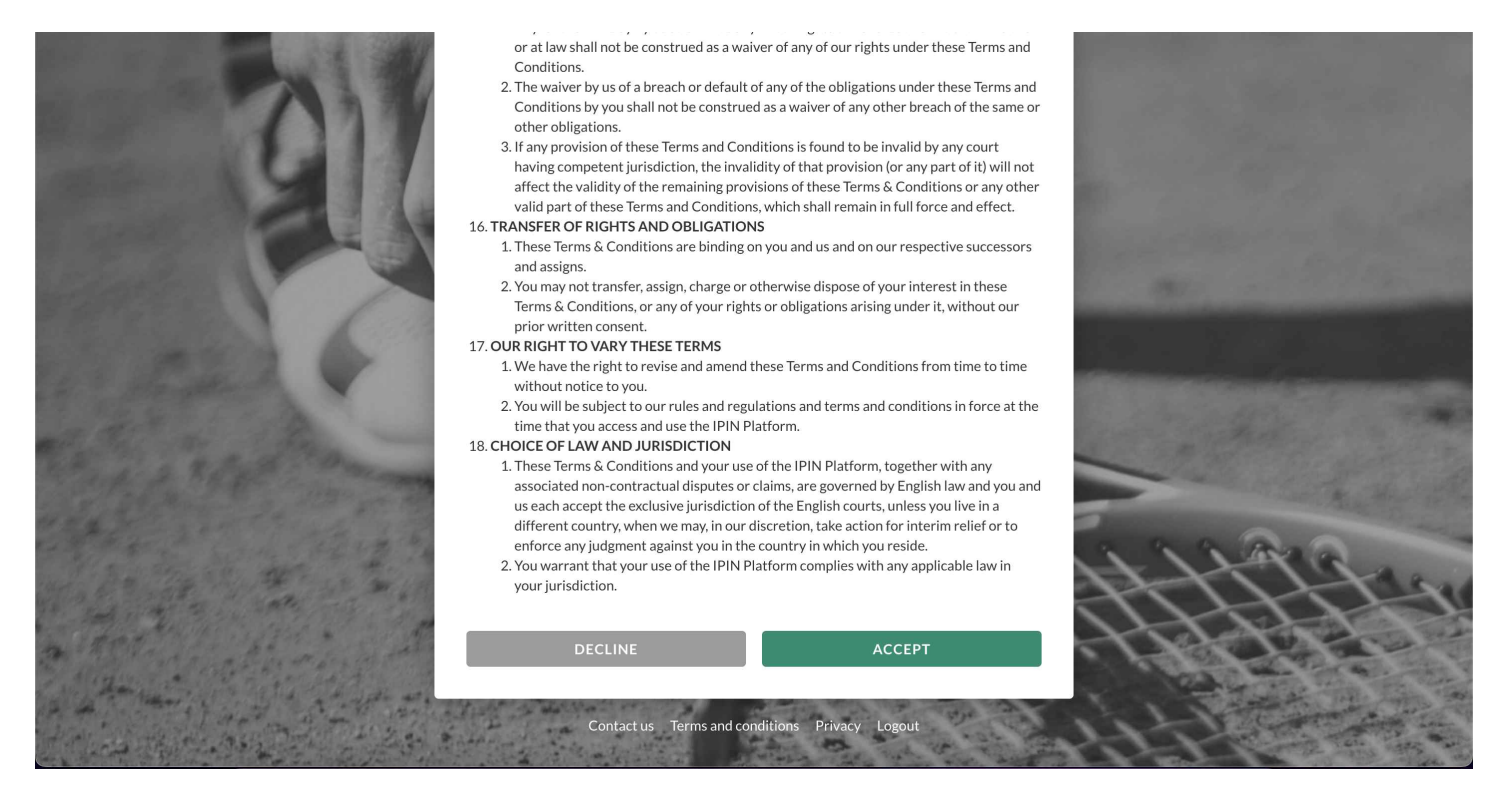

步驟十三: 確認完條文之後, 會出現繳費方式, 再按繼續即可

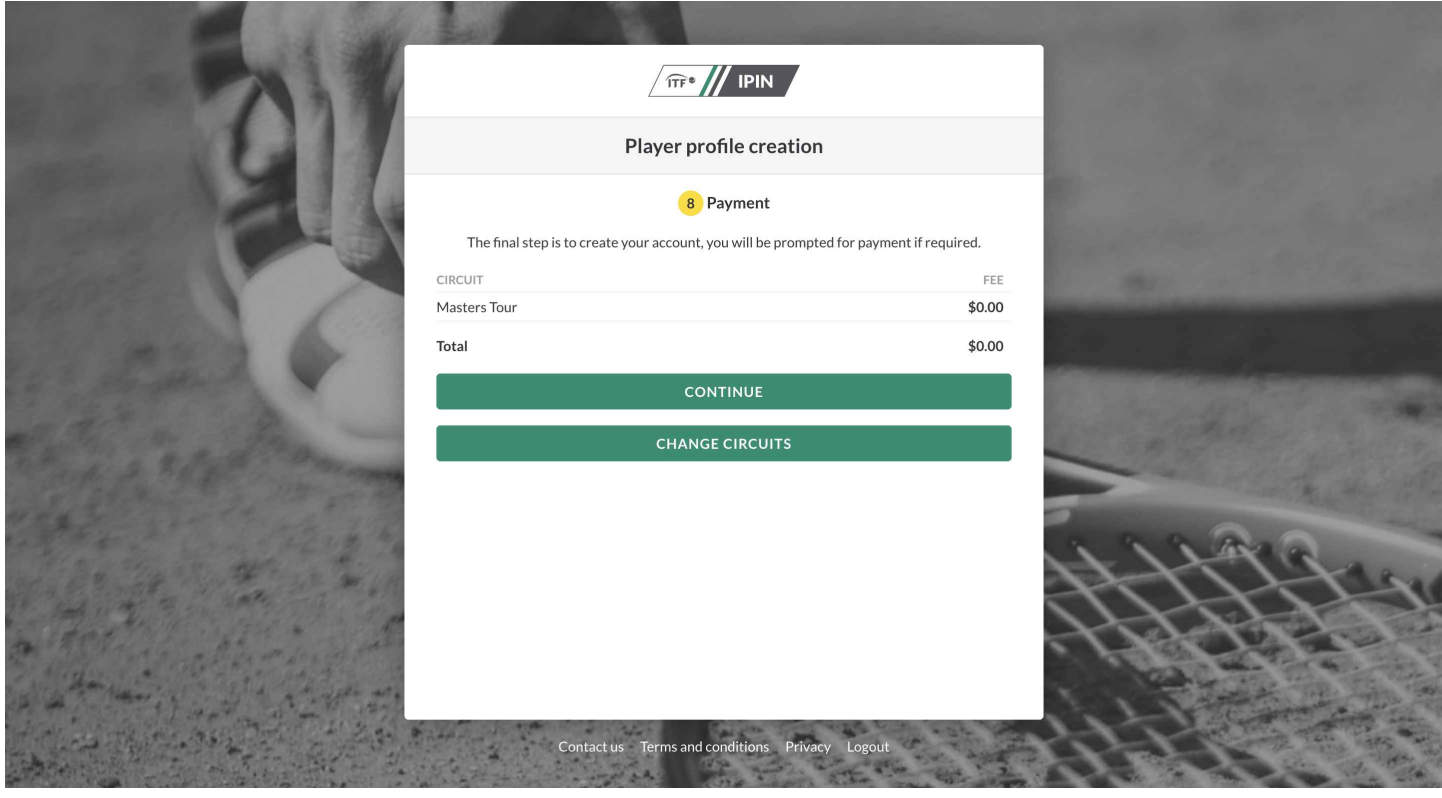

步驟十四: 繼續結束後就會跳到申請成功畫面, 需等它寄信至您的信箱將會收到IPIN碼

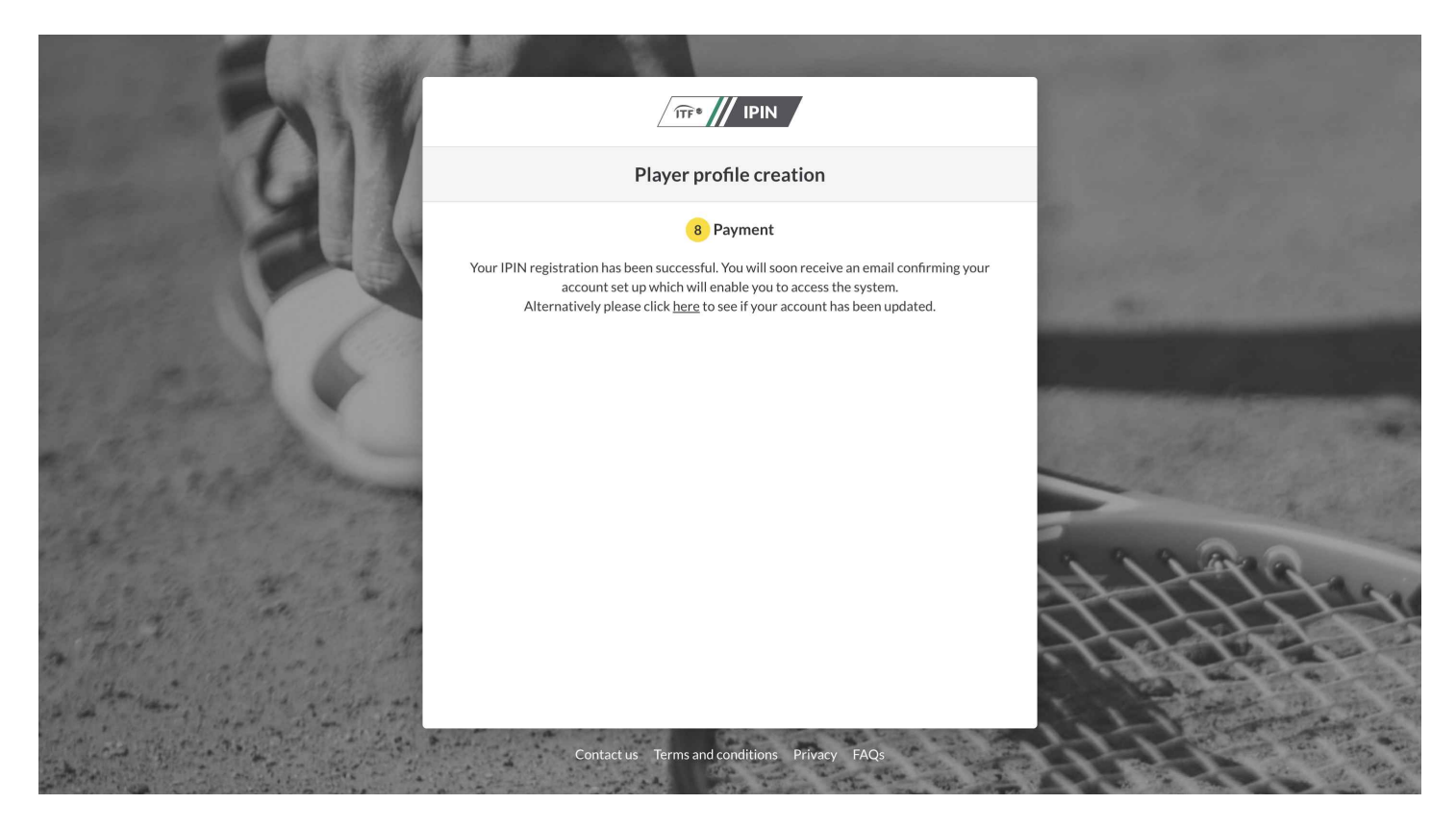

步驟十五: IPIN碼,大約在3分鐘內寄至信箱,步驟就完成囉! 請將信中框起的IPIN碼紀錄下,或截圖信件方便未來使用。

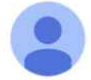

Dear |

You have successfully registered for you IPIN Membership and now have access to the IPIN Online Service, Your membership details appear below.

IPIN: VILLAZZATE O

Given Name:

Family Name:

Email Address:

Registration Date: 17 Oct 2022

Expiry Date: 16 Oct 2023

Payment Reference: N/A

Total Paid: USD 0.00

Please keep this email for future reference. You may be required to provide the information above in the event of query.

To access the IPIN Online Service and for instructions on how to use your IPIN account please visit our website at https://jpin.itftennis.com.

To ensure you receive all ITF Circuit updates please add info@comms.itftennis.com to your email contacts.

若申請過程有任何問題,歡迎透過以下方式聯繫大會:

電話: 04-836-8090 | Email: support@victor.ly | Line@: @victor.ly(前面需加@)